### **Inhaltsverzeichnis**

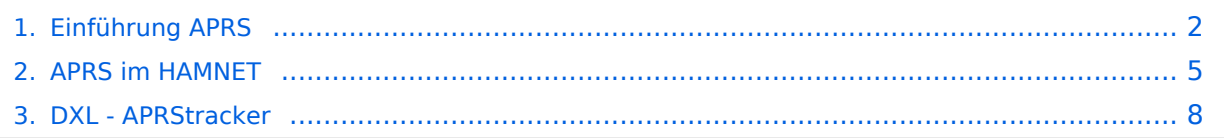

### <span id="page-1-0"></span>**Einführung APRS**

Das Automatic Packet Reporting System (APRS) wurde vom Bob Bruninga, WB4APR († 2022) ab 1982 entwickelt. Die [Marke APRS](https://tmsearch.uspto.gov/bin/showfield?f=doc&state=4807:rgaqp.5.1) wurde 1995 von WB4APR ins US-Markenregister eingetragen, heute gehört sie der gemeinnützigen [Tuscon Amateur Packet Radio Corp](https://tapr.org/). In Europa gibt es keine Eintragung.

### Inhaltsverzeichnis

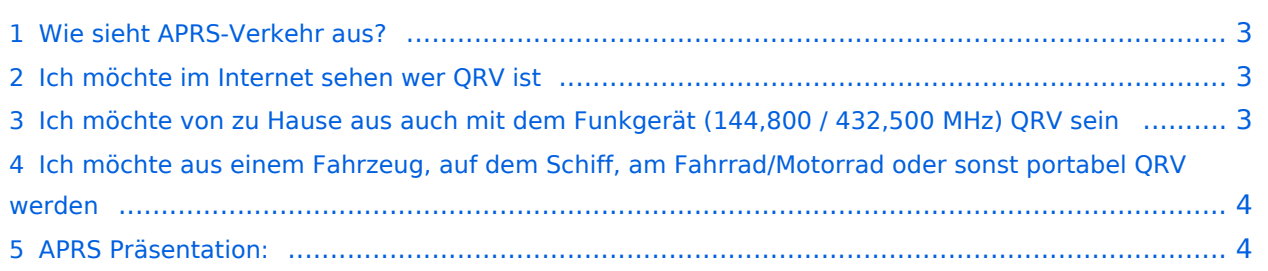

#### <span id="page-2-0"></span>Wie sieht APRS-Verkehr aus?

Hier ein Beispiel (Darstellung der Software Direwolf):

```
Digipeater WIDE1 (probably OE6XTR) audio level = 81(22/20)INONE1
                                                                     11111[0.3] IW4EGP>APU25N, T79PRS, OE6XTR, WIDE1*, WIDE2:>161643zDX: IZ4WRK 44.31.15N 11.44.11E 50.5 miles 311\Xi 18:17<0x0d>
U frame UI: p/f=0, No layer 3 protocol implemented., length = 105
       APU25N 0 c/r=0 res=3 last=0
destsource IW4EGP 0 c/r=0 res=3 last=0
 digi 1 T79PRS 0 h=1 res=3 last=0
 digi 2 OE6XTR 0
                    h=1 res=3 last=0
 digi 3 WIDE1 0 h=1 res=3 last=0
 digi 4 WIDE2
               \overline{0}h=0 res=3 last=1
 000: 82 a0 aa 64 6a 9c 60 92 ae 68 8a 8e a0 60 a8 6e ...dj.`..h...`.n
       72 a0 a4 a6 e0 9e 8a 6c b0 a8 a4 e0 ae 92 88 8a r......1........
 010:020: 62 40 e0 ae 92 88 8a 64 40 61 03 f0 3e 31 36 31 b@.....d@a..>161
 030: 36 34 33 7a 44 58 3a 20 49 5a 34 57 52 4b 20 34 643zDX: IZ4WRK 4
 040: 34 2e 33 31 2e 31 35 4e 20 31 31 2e 34 34 2e 31 4.31.15N 11.44.1
 050: 31 45 20 35 30 2e 35 20 6d 69 6c 65 73 20 33 31 1E 50.5 miles 31
 060: 31 f8 20 31 38 3a 31 37 0d
                                                        1.18:17.Status Report, UIview 32 bit apps
DX: IZ4WRK 44.31.15N 11.44.11E 50.5 miles 311 18:17
Character code 0xf8 is probably an attempt at a degree symbol.
```
Es gibt mehrere Möglichkeiten in APRS (Automatic Packet Reporting System) qrv zu werden:

#### <span id="page-2-1"></span>**Ich möchte im Internet sehen wer QRV ist**

Im Internet gibt es viele Websites, auf denen man APRS Stationen verfolgen kann:

*[aprs.fi](http://aprs.fi/)* ist wohl einer der beliebtesten und bekanntesten Adressen.

Weitere Seiten:

- *[APRS Direct](https://www.gliderradar.com/)*
- *[AGWTracker](https://www.agwtracker.com/)*
- [Findu.com](http://www.findu.com/)

Darüber hinaus kann auch eine lokale App installiert werden, ein Liste von teilweise sehr alten Programmen ist unter *<http://aprs-is.net/ClientSoftware.aspx>* verfügbar.

APRS kann auch über das Hamnet empfangen und gesendet werden (siehe dazu [APRS im](#page-4-0)  [HAMNET\)](#page-4-0)

### <span id="page-2-2"></span>**Ich möchte von zu Hause aus auch mit dem Funkgerät (144,800 / 432,500 MHz) QRV sein**

Mit einem analogen 2m- oder 70cm-Funkgerät kann man selbst mit ARPS qrv sein. Am wichtigsten ist die Frequenz 144,800 MHz im 2m-Band. Aussendungen auf dieser Frequenz werden von zahlreichen Stationen empfangen und ins Internet (APRS-IS) weitergeleitet. Nicht flächendeckend ist hingegen die Nutzung von APRS auf 70cm auf der Frequenz 432,500 MHz. Der Vorteil dieser Frequenz ist die deutlich geringere Belegung, der Nachteil, dass Aussendungen auf dieser Frequenz nur in manchen Ballungsgebieten in APRS-IS weitergeleitet werden.

Früher wurden für APRS *[TNC](https://wiki.oevsv.at/wiki/Packet_Radio_via_TNC)* (Terminal Node Controller) verwendet, es gab auch Lösungen mit Soundkarten und Sende-Empfangsumschaltung (PTT-Steuerung) über eine serielle Schnittstelle (COM-Port). Heute wird üblicherweise ein kleiner Rechner - typischerweise ein Raspberry Pi verwendet. Die PTT kann dort direkt über programmierbare IO-Ports gesteuert werden. Es ist auch möglich einen USB-Serial-Adapter zu verwenden und über die serielle Schnittstelle die PTT zu steuern, in diesem Fall kann auch ein Rechner ohne frei programmierbare IO-Ports verwendet werden.

Als Software wird heute (dh. 2023) oft [Direwolf](https://github.com/wb2osz/direwolf) ([Dokumentation](https://github.com/wb2osz/direwolf)) verwendet. Im GIThub-Repo von Direwolf finden sich auch zahlreiche teilweise ältere Dokumente zur Performance von AX25 und APRS.

Eine weitere von OE5DXL entwickelte Möglichkeit ist der [DXL - APRStracker.](#page-7-0)

### <span id="page-3-0"></span>**Ich möchte aus einem Fahrzeug, auf dem Schiff, am Fahrrad/Motorrad oder sonst portabel QRV werden**

Dazu ist ebenfalls ein analoges Funkgerät notwendig. Der aktuelle Standort wird mit Satelliten-Navigation bestimmt (zB. über ein über USB an den Rechner angeschlossene GPS-Maus).

Es gibt auch analoge Amateurfunkgeräte (Handfunkgeräte und Mobilfunkgeräte), welche APRS bereits integriert haben.

Ein alternative Möglichkeit bildet die automatische Standort-Übertragung von Digitalfunkgeräten. Diese Funkgeräte können den Standort automatisiert übermitteln. Im digitalen Netzwerk wird aus Standort + Rufzeichen eine APRS-IS Standortmeldung erzeugt.

Darüber hinaus kann APRS auch über Kurzwelle übertragen werden, mehr dazu unter *[APRS auf](http://wiki.oevsv.at/index.php/APRS_auf_Kurzwelle)  [KW](http://wiki.oevsv.at/index.php/APRS_auf_Kurzwelle)*.

*[LoRaAPRS](https://www.lora-aprs.at/)* (APRS über LoRaWAN - **Lo**ng **Ra**nge **W**ide **A**rea **N**etwork) auf 70cm (433,775 MHz) ist eine weitere Betriebsart für APRS. Damit ist es möglich auch mit äußerst geringer Sendeleistung (60mW) Entfernungen bis zu 100km zu überbrücken.

### <span id="page-3-1"></span>**APRS Präsentation:**

Download: *[APRS Einführungsvortrag von Manfred, OE7AAI 16.4.2021](https://oe7.oevsv.at/export/sites/oe7/.galleries/downloads/APRS-Vortrag-2021-OE7-20210416.pdf)* (PDF 4,7MB)

Link: *[Aufzeichnung des Vortrages von Manfred, OE7AAI am 16.4.2021](https://fair.tube/videos/watch/e7888d14-ce11-4b81-89f3-cbefd367e1f2)* (MP4, 3h)

Dokumentation ARPS 1.0 (aus dem Jahr 2000).

Quelle:<http://www.aprs.org/doc/APRS101.PDF>

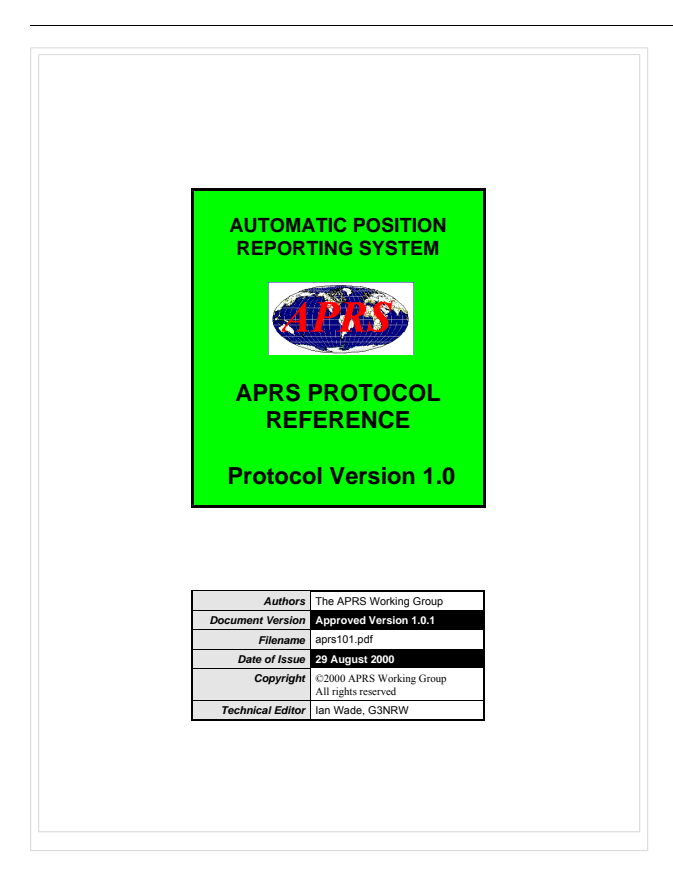

### <span id="page-4-0"></span>**Einführung APRS**

Das Automatic Packet Reporting System (APRS) wurde vom Bob Bruninga, WB4APR († 2022) ab 1982 entwickelt. Die [Marke APRS](https://tmsearch.uspto.gov/bin/showfield?f=doc&state=4807:rgaqp.5.1) wurde 1995 von WB4APR ins US-Markenregister eingetragen, heute gehört sie der gemeinnützigen [Tuscon Amateur Packet Radio Corp](https://tapr.org/). In Europa gibt es keine Eintragung.

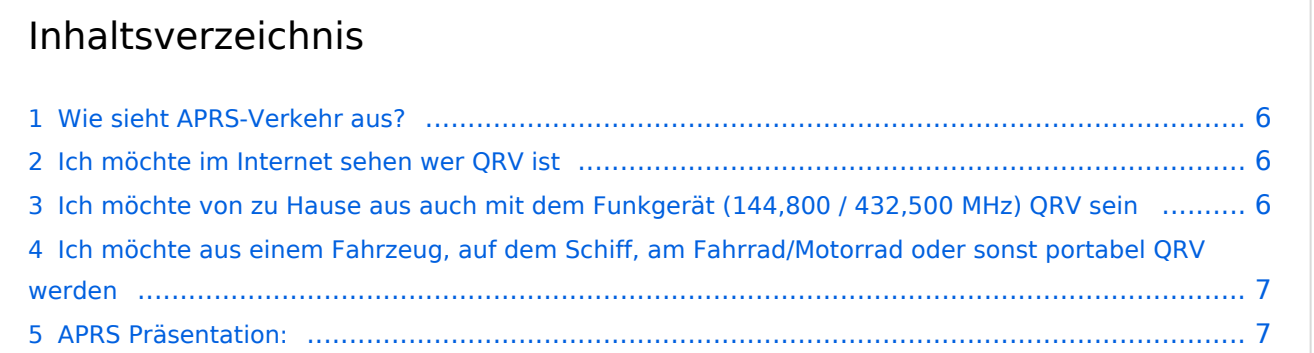

#### <span id="page-5-0"></span>Wie sieht APRS-Verkehr aus?

Hier ein Beispiel (Darstellung der Software Direwolf):

```
Digipeater WIDE1 (probably OE6XTR) audio level = 81(22/20)INONE1
                                                                     11111[0.3] IW4EGP>APU25N, T79PRS, OE6XTR, WIDE1*, WIDE2:>161643zDX: IZ4WRK 44.31.15N 11.44.11E 50.5 miles 311\Xi 18:17<0x0d>
U frame UI: p/f=0, No layer 3 protocol implemented., length = 105
       APU25N 0 c/r=0 res=3 last=0
destsource IW4EGP 0 c/r=0 res=3 last=0
 digi 1 T79PRS 0 h=1 res=3 last=0
 digi 2 OE6XTR 0
                    h=1 res=3 last=0
 digi 3 WIDE1 0 h=1 res=3 last=0
 digi 4 WIDE2
               \overline{0}h=0 res=3 last=1
 000: 82 a0 aa 64 6a 9c 60 92 ae 68 8a 8e a0 60 a8 6e ...dj.`..h...`.n
       72 a0 a4 a6 e0 9e 8a 6c b0 a8 a4 e0 ae 92 88 8a r......1........
 010:020: 62 40 e0 ae 92 88 8a 64 40 61 03 f0 3e 31 36 31 b@.....d@a..>161
 030: 36 34 33 7a 44 58 3a 20 49 5a 34 57 52 4b 20 34 643zDX: IZ4WRK 4
 040: 34 2e 33 31 2e 31 35 4e 20 31 31 2e 34 34 2e 31 4.31.15N 11.44.1
 050: 31 45 20 35 30 2e 35 20 6d 69 6c 65 73 20 33 31 1E 50.5 miles 31
 060: 31 f8 20 31 38 3a 31 37 0d
                                                        1.18:17.Status Report, UIview 32 bit apps
DX: IZ4WRK 44.31.15N 11.44.11E 50.5 miles 311 18:17
Character code 0xf8 is probably an attempt at a degree symbol.
```
Es gibt mehrere Möglichkeiten in APRS (Automatic Packet Reporting System) qrv zu werden:

#### <span id="page-5-1"></span>**Ich möchte im Internet sehen wer QRV ist**

Im Internet gibt es viele Websites, auf denen man APRS Stationen verfolgen kann:

*[aprs.fi](http://aprs.fi/)* ist wohl einer der beliebtesten und bekanntesten Adressen.

Weitere Seiten:

- *[APRS Direct](https://www.gliderradar.com/)*
- *[AGWTracker](https://www.agwtracker.com/)*
- [Findu.com](http://www.findu.com/)

Darüber hinaus kann auch eine lokale App installiert werden, ein Liste von teilweise sehr alten Programmen ist unter *<http://aprs-is.net/ClientSoftware.aspx>* verfügbar.

APRS kann auch über das Hamnet empfangen und gesendet werden (siehe dazu [APRS im](#page-4-0)  [HAMNET\)](#page-4-0)

### <span id="page-5-2"></span>**Ich möchte von zu Hause aus auch mit dem Funkgerät (144,800 / 432,500 MHz) QRV sein**

Mit einem analogen 2m- oder 70cm-Funkgerät kann man selbst mit ARPS qrv sein. Am wichtigsten ist die Frequenz 144,800 MHz im 2m-Band. Aussendungen auf dieser Frequenz werden von zahlreichen Stationen empfangen und ins Internet (APRS-IS) weitergeleitet. Nicht flächendeckend ist hingegen die Nutzung von APRS auf 70cm auf der Frequenz 432,500 MHz. Der Vorteil dieser Frequenz ist die deutlich geringere Belegung, der Nachteil, dass Aussendungen auf dieser Frequenz nur in manchen Ballungsgebieten in APRS-IS weitergeleitet werden.

Früher wurden für APRS *[TNC](https://wiki.oevsv.at/wiki/Packet_Radio_via_TNC)* (Terminal Node Controller) verwendet, es gab auch Lösungen mit Soundkarten und Sende-Empfangsumschaltung (PTT-Steuerung) über eine serielle Schnittstelle (COM-Port). Heute wird üblicherweise ein kleiner Rechner - typischerweise ein Raspberry Pi verwendet. Die PTT kann dort direkt über programmierbare IO-Ports gesteuert werden. Es ist auch möglich einen USB-Serial-Adapter zu verwenden und über die serielle Schnittstelle die PTT zu steuern, in diesem Fall kann auch ein Rechner ohne frei programmierbare IO-Ports verwendet werden.

Als Software wird heute (dh. 2023) oft [Direwolf](https://github.com/wb2osz/direwolf) ([Dokumentation](https://github.com/wb2osz/direwolf)) verwendet. Im GIThub-Repo von Direwolf finden sich auch zahlreiche teilweise ältere Dokumente zur Performance von AX25 und APRS.

Eine weitere von OE5DXL entwickelte Möglichkeit ist der [DXL - APRStracker.](#page-7-0)

### <span id="page-6-0"></span>**Ich möchte aus einem Fahrzeug, auf dem Schiff, am Fahrrad/Motorrad oder sonst portabel QRV werden**

Dazu ist ebenfalls ein analoges Funkgerät notwendig. Der aktuelle Standort wird mit Satelliten-Navigation bestimmt (zB. über ein über USB an den Rechner angeschlossene GPS-Maus).

Es gibt auch analoge Amateurfunkgeräte (Handfunkgeräte und Mobilfunkgeräte), welche APRS bereits integriert haben.

Ein alternative Möglichkeit bildet die automatische Standort-Übertragung von Digitalfunkgeräten. Diese Funkgeräte können den Standort automatisiert übermitteln. Im digitalen Netzwerk wird aus Standort + Rufzeichen eine APRS-IS Standortmeldung erzeugt.

Darüber hinaus kann APRS auch über Kurzwelle übertragen werden, mehr dazu unter *[APRS auf](http://wiki.oevsv.at/index.php/APRS_auf_Kurzwelle)  [KW](http://wiki.oevsv.at/index.php/APRS_auf_Kurzwelle)*.

*[LoRaAPRS](https://www.lora-aprs.at/)* (APRS über LoRaWAN - **Lo**ng **Ra**nge **W**ide **A**rea **N**etwork) auf 70cm (433,775 MHz) ist eine weitere Betriebsart für APRS. Damit ist es möglich auch mit äußerst geringer Sendeleistung (60mW) Entfernungen bis zu 100km zu überbrücken.

### <span id="page-6-1"></span>**APRS Präsentation:**

Download: *[APRS Einführungsvortrag von Manfred, OE7AAI 16.4.2021](https://oe7.oevsv.at/export/sites/oe7/.galleries/downloads/APRS-Vortrag-2021-OE7-20210416.pdf)* (PDF 4,7MB)

Link: *[Aufzeichnung des Vortrages von Manfred, OE7AAI am 16.4.2021](https://fair.tube/videos/watch/e7888d14-ce11-4b81-89f3-cbefd367e1f2)* (MP4, 3h)

Dokumentation ARPS 1.0 (aus dem Jahr 2000).

Quelle:<http://www.aprs.org/doc/APRS101.PDF>

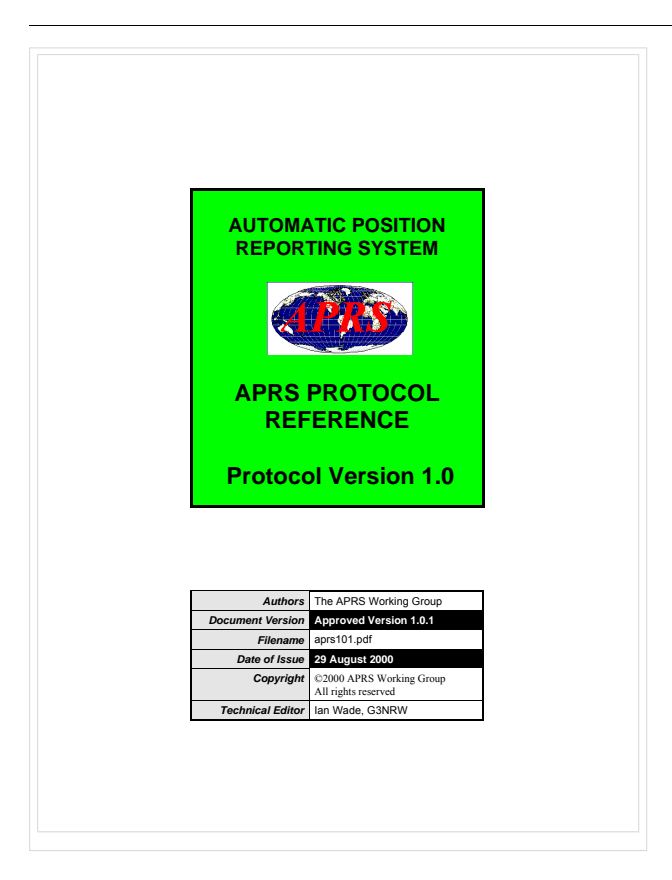

### <span id="page-7-0"></span>**Einführung APRS**

Das Automatic Packet Reporting System (APRS) wurde vom Bob Bruninga, WB4APR († 2022) ab 1982 entwickelt. Die [Marke APRS](https://tmsearch.uspto.gov/bin/showfield?f=doc&state=4807:rgaqp.5.1) wurde 1995 von WB4APR ins US-Markenregister eingetragen, heute gehört sie der gemeinnützigen [Tuscon Amateur Packet Radio Corp](https://tapr.org/). In Europa gibt es keine Eintragung.

### Inhaltsverzeichnis 1 Wie sieht APRS-Verkehr aus? [................................................................................................. 9](#page-8-0) 2 Ich möchte im Internet sehen wer QRV ist [............................................................................... 9](#page-8-1) 3 [Ich möchte von zu Hause aus auch mit dem Funkgerät \(144,800 / 432,500 MHz\) QRV sein](#page-8-2) .......... 9 4 [Ich möchte aus einem Fahrzeug, auf dem Schiff, am Fahrrad/Motorrad oder sonst portabel QRV](#page-9-0)  werden [................................................................................................................................. 10](#page-9-0) 5 APRS Präsentation: [............................................................................................................. 10](#page-9-1)

### <span id="page-8-0"></span>Wie sieht APRS-Verkehr aus?

Hier ein Beispiel (Darstellung der Software Direwolf):

```
Digipeater WIDE1 (probably OE6XTR) audio level = 81(22/20)INONE1
                                                                     111111[0.3] IW4EGP>APU25N, T79PRS, OE6XTR, WIDE1*, WIDE2:>161643zDX: IZ4WRK 44.31.15N 11.44.11E 50.5 miles 311\Xi 18:17<0x0d>
U frame UI: p/f=0, No layer 3 protocol implemented., length = 105
       APU25N 0 c/r=0 res=3 last=0
destsource IW4EGP 0 c/r=0 res=3 last=0
 digi 1 T79PRS 0 h=1 res=3 last=0
 digi 2 OE6XTR 0
                    h=1 res=3 last=0
 digi 3 WIDE1 0 h=1 res=3 last=0
 digi 4 WIDE2
               \overline{0}h=0 res=3 last=1
 000: 82 a0 aa 64 6a 9c 60 92 ae 68 8a 8e a0 60 a8 6e ...dj.`..h...`.n
       72 a0 a4 a6 e0 9e 8a 6c b0 a8 a4 e0 ae 92 88 8a r......1........
 010:020: 62 40 e0 ae 92 88 8a 64 40 61 03 f0 3e 31 36 31 b@.....d@a..>161
 030: 36 34 33 7a 44 58 3a 20 49 5a 34 57 52 4b 20 34 643zDX: IZ4WRK 4
 040: 34 2e 33 31 2e 31 35 4e 20 31 31 2e 34 34 2e 31 4.31.15N 11.44.1
 050: 31 45 20 35 30 2e 35 20 6d 69 6c 65 73 20 33 31 1E 50.5 miles 31
 060: 31 f8 20 31 38 3a 31 37 0d
                                                        1.18:17.Status Report, UIview 32 bit apps
DX: IZ4WRK 44.31.15N 11.44.11E 50.5 miles 311 18:17
Character code 0xf8 is probably an attempt at a degree symbol.
```
Es gibt mehrere Möglichkeiten in APRS (Automatic Packet Reporting System) qrv zu werden:

### <span id="page-8-1"></span>**Ich möchte im Internet sehen wer QRV ist**

Im Internet gibt es viele Websites, auf denen man APRS Stationen verfolgen kann:

*[aprs.fi](http://aprs.fi/)* ist wohl einer der beliebtesten und bekanntesten Adressen.

Weitere Seiten:

- *[APRS Direct](https://www.gliderradar.com/)*
- *[AGWTracker](https://www.agwtracker.com/)*
- [Findu.com](http://www.findu.com/)

Darüber hinaus kann auch eine lokale App installiert werden, ein Liste von teilweise sehr alten Programmen ist unter *<http://aprs-is.net/ClientSoftware.aspx>* verfügbar.

APRS kann auch über das Hamnet empfangen und gesendet werden (siehe dazu [APRS im](#page-4-0)  [HAMNET\)](#page-4-0)

### <span id="page-8-2"></span>**Ich möchte von zu Hause aus auch mit dem Funkgerät (144,800 / 432,500 MHz) QRV sein**

Mit einem analogen 2m- oder 70cm-Funkgerät kann man selbst mit ARPS qrv sein. Am wichtigsten ist die Frequenz 144,800 MHz im 2m-Band. Aussendungen auf dieser Frequenz werden von zahlreichen Stationen empfangen und ins Internet (APRS-IS) weitergeleitet. Nicht flächendeckend ist hingegen die Nutzung von APRS auf 70cm auf der Frequenz 432,500 MHz. Der Vorteil dieser Frequenz ist die deutlich geringere Belegung, der Nachteil, dass Aussendungen auf dieser Frequenz nur in manchen Ballungsgebieten in APRS-IS weitergeleitet werden.

Früher wurden für APRS *[TNC](https://wiki.oevsv.at/wiki/Packet_Radio_via_TNC)* (Terminal Node Controller) verwendet, es gab auch Lösungen mit Soundkarten und Sende-Empfangsumschaltung (PTT-Steuerung) über eine serielle Schnittstelle (COM-Port). Heute wird üblicherweise ein kleiner Rechner - typischerweise ein Raspberry Pi verwendet. Die PTT kann dort direkt über programmierbare IO-Ports gesteuert werden. Es ist auch möglich einen USB-Serial-Adapter zu verwenden und über die serielle Schnittstelle die PTT zu steuern, in diesem Fall kann auch ein Rechner ohne frei programmierbare IO-Ports verwendet werden.

Als Software wird heute (dh. 2023) oft [Direwolf](https://github.com/wb2osz/direwolf) ([Dokumentation](https://github.com/wb2osz/direwolf)) verwendet. Im GIThub-Repo von Direwolf finden sich auch zahlreiche teilweise ältere Dokumente zur Performance von AX25 und APRS.

Eine weitere von OE5DXL entwickelte Möglichkeit ist der [DXL - APRStracker.](#page-7-0)

### <span id="page-9-0"></span>**Ich möchte aus einem Fahrzeug, auf dem Schiff, am Fahrrad/Motorrad oder sonst portabel QRV werden**

Dazu ist ebenfalls ein analoges Funkgerät notwendig. Der aktuelle Standort wird mit Satelliten-Navigation bestimmt (zB. über ein über USB an den Rechner angeschlossene GPS-Maus).

Es gibt auch analoge Amateurfunkgeräte (Handfunkgeräte und Mobilfunkgeräte), welche APRS bereits integriert haben.

Ein alternative Möglichkeit bildet die automatische Standort-Übertragung von Digitalfunkgeräten. Diese Funkgeräte können den Standort automatisiert übermitteln. Im digitalen Netzwerk wird aus Standort + Rufzeichen eine APRS-IS Standortmeldung erzeugt.

Darüber hinaus kann APRS auch über Kurzwelle übertragen werden, mehr dazu unter *[APRS auf](http://wiki.oevsv.at/index.php/APRS_auf_Kurzwelle)  [KW](http://wiki.oevsv.at/index.php/APRS_auf_Kurzwelle)*.

*[LoRaAPRS](https://www.lora-aprs.at/)* (APRS über LoRaWAN - **Lo**ng **Ra**nge **W**ide **A**rea **N**etwork) auf 70cm (433,775 MHz) ist eine weitere Betriebsart für APRS. Damit ist es möglich auch mit äußerst geringer Sendeleistung (60mW) Entfernungen bis zu 100km zu überbrücken.

### <span id="page-9-1"></span>**APRS Präsentation:**

Download: *[APRS Einführungsvortrag von Manfred, OE7AAI 16.4.2021](https://oe7.oevsv.at/export/sites/oe7/.galleries/downloads/APRS-Vortrag-2021-OE7-20210416.pdf)* (PDF 4,7MB)

Link: *[Aufzeichnung des Vortrages von Manfred, OE7AAI am 16.4.2021](https://fair.tube/videos/watch/e7888d14-ce11-4b81-89f3-cbefd367e1f2)* (MP4, 3h)

Dokumentation ARPS 1.0 (aus dem Jahr 2000).

Quelle:<http://www.aprs.org/doc/APRS101.PDF>

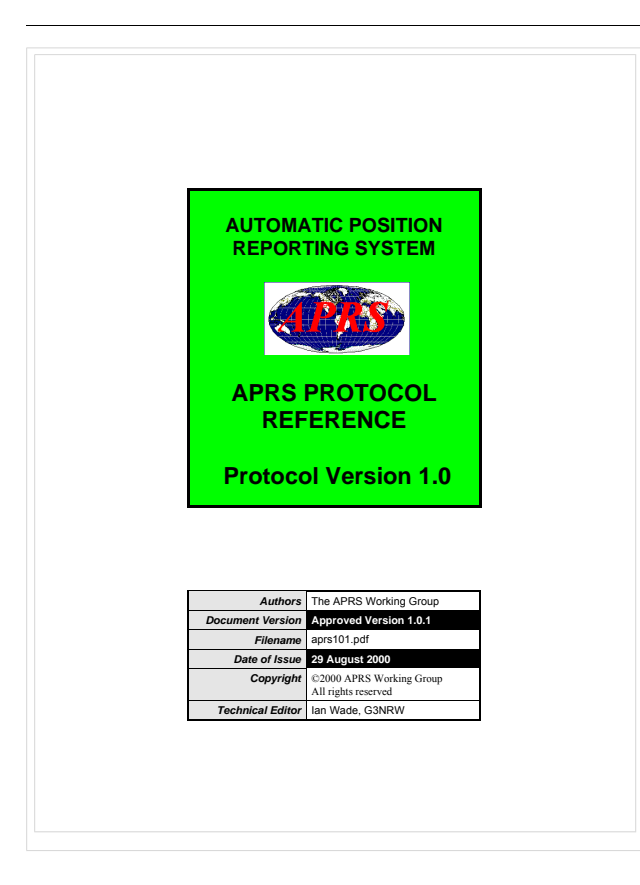